# **Control System Toolbox Release Notes**

The ["Control System Toolbox 5.2 Release Notes" on page 1-1](#page-4-0) describe the changes introduced in the latest version of the Control System Toolbox. The following topics are discussed in these Release Notes:

- **•** ["New Features" on page 1-2](#page-5-0)
- **•** ["Major Bug Fixes" on page 1-5](#page-8-0)
- **•** ["Platform Limitations for HP and IBM" on page 1-6](#page-9-0)

The Control System Toolbox Release Notes also provide information about the earlier versions of the product, in case you are upgrading from a version that was released prior to Release 12.1. If you are upgrading from a release earlier than Release 12.1, you should also see

- **•** ["Control System Toolbox 5.1 Release Notes" on page 2-1](#page-10-0)
- **•** ["Control System Toolbox 5.0 Release Notes" on page 3-1](#page-14-0)

#### **Printing the Release Notes**

If you would like to print the Release Notes, you can link to a PDF version.

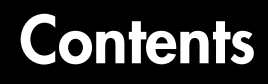

### **[Control System Toolbox 5.2 Release Notes](#page-4-2)**

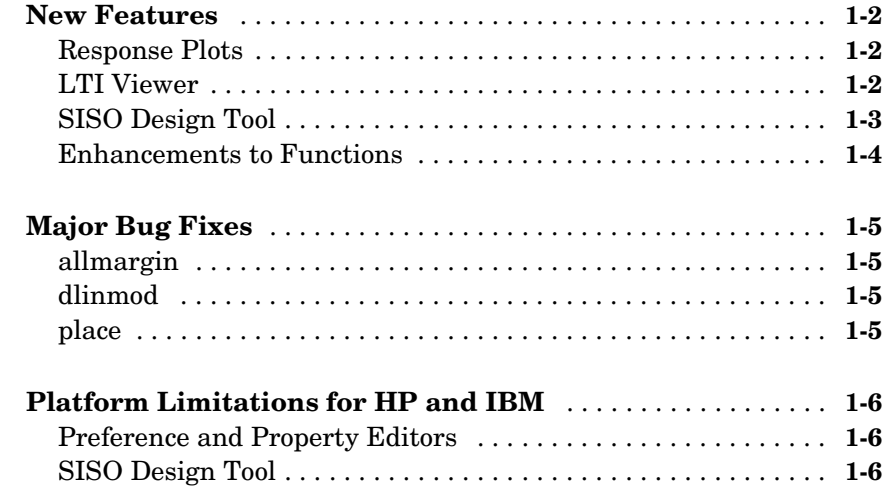

### **[Control System Toolbox 5.1 Release Notes](#page-10-2)**

# *2*

*1*

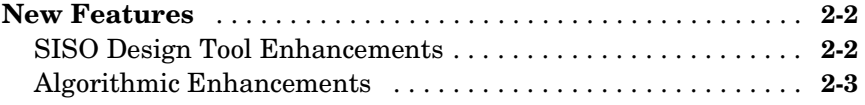

### **[Control System Toolbox 5.0 Release Notes](#page-14-2)**

# *3*

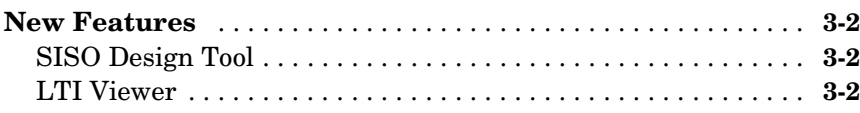

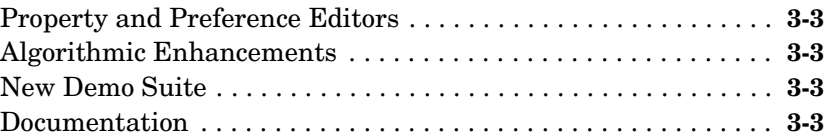

# <span id="page-4-2"></span><span id="page-4-0"></span>Control System Toolbox 5.2 Release Notes

<span id="page-4-1"></span>**1**

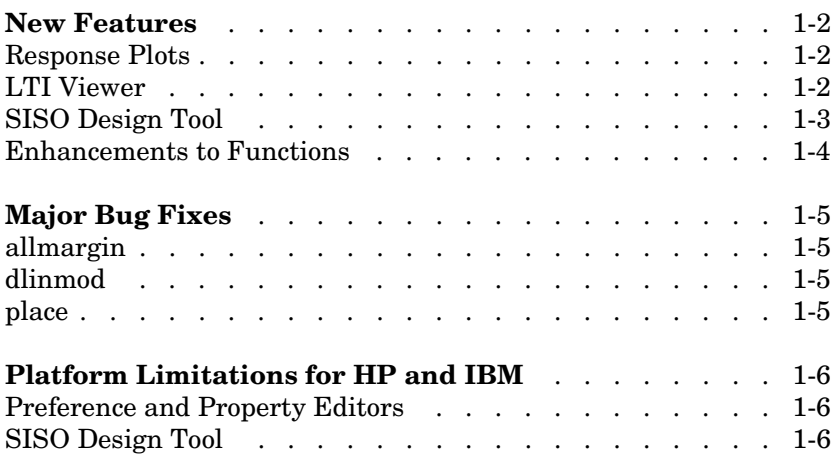

# <span id="page-5-1"></span><span id="page-5-0"></span>**New Features**

This section summarizes the new features and enhancements introduced in the Control System Toolbox 5.2.

If you are upgrading from a release earlier than Release 12.1, then you should see ["New Features" on page 2-2](#page-11-2) in the Control System Toolbox 5.1 Release Notes.

# <span id="page-5-2"></span>**Response Plots**

New features for response plots include

- **•** Normalization of time plots for easy trend comparison
- Driving input signal shown in linear simulation (1sim) plots
- **•** Standard zooming for all response plots
- **•** A **Full View** right-click menu
- **•** Ability to toggle magnitude and phase visibility in Bode plots
- **•** In Bode plots, a modified phase correction algorithm that produces consistent phase at w=Inf and is robust to perturbations of the pole/zero structure at the origin
- Showing only positive frequencies in Nyquist plots
- **•** A new function, iopzmap, that plots the transfer poles and zeros for each I/O pair in a MIMO system

### <span id="page-5-3"></span>**LTI Viewer**

The LTI Viewer no longer restricts importing models with unequal numbers of inputs and/or an unequal numbers of outputs. You can import any combination of LTI models into the viewer.

The zoom property in the LTI Viewer's right-click menu has been removed. You can access this functionality from the new toolbar.

The import and export dialog boxes are now easier to use.

The LTI Viewer now seamlessly imports SISO models from the System Identification Toolbox. The noise model is automatically discarded and the IDMODEL is converted to ZPK format.

# <span id="page-6-0"></span>**SISO Design Tool**

The following are new features in the SISO Design Tool.

#### **Additional Feedback Structures**

The SISO Design Tool has support for two new feedback structures:

- **•** Feedforward configuration
- **•** Cascade configuration with filter **F** in the minor loop

All the usual functionality (e.g., graphical tuning of **F** and **G**) are available in the new feedback structures.

#### **Analysis Menu**

The SISO Design Tool contains a new **Analysis** menu that raises **Loop Responses** under **Tools** to the top level. New plots available from this menu are

- **•** Input disturbance rejection
- **•** Output disturbance rejection

#### **Real-Time Updating of Linked LTI Viewers**

LTI Viewers that are linked to the SISO Design Tool update response plots in real-time during mouse-driven compensator tuning. This is the default behavior. To deactivate this feature, clear the **Real-Time Update** check box in the linked LTI Viewer. In this case, plots update only when you release your mouse.

#### **Import of System Identification Toolbox Models**

The SISO Design Tool now seamlessly imports SISO models from the System Identification Toolbox. The noise model is automatically discarded and the IDMODEL is converted to ZPK format.

#### **Reworked Store and Retrieve Windows**

A new window, the **Design Archive**, combines both store and retrieve functions within a single, more intuitive GUI.

#### **Nichols Plots**

You can now trace the frequency by placing your mouse cursor over the Nichols contour.

# <span id="page-7-0"></span>**Enhancements to Functions**

The c2d function has a new impulse-invariant discretization method that guarantees matching continuous and discrete responses for pulse inputs.

# <span id="page-8-1"></span><span id="page-8-0"></span>**Major Bug Fixes**

The Control System Toolbox 5.2 includes several bug fixes made since Version 5.1. This section describes important Version 5.2 bug fixes.

# <span id="page-8-2"></span>**allmargin**

The allmargin function converts ZPK models to TF format only when there is an algebraic loop in your system. This change ensures that the SISO Design Tool can correctly diagnose closed-loop stability (open loop is always in ZPK format).

# <span id="page-8-3"></span>**dlinmod**

The dlinmod function now correctly linearizes all multirate discrete or hybrid (continuous and discrete) Simulink models when using Jacobian-based linearization.

# <span id="page-8-4"></span>**place**

Formerly, bad edge cases in the orthogonalization loop caused a divide by zero in the place function. This is no longer the case.

# <span id="page-9-1"></span><span id="page-9-0"></span>**Platform Limitations for HP and IBM**

**Note** The platform limitations for the Control System Toolbox 5.2 are the same as they were for Version 5.1. Those limitations are described below.

## <span id="page-9-2"></span>**Preference and Property Editors**

The Toolbox Preferences Editor and Response Property Editor are not supported on HP and IBM platforms. The LTI Viewer Preferences Editor is supported with a reduced set of features (no tools to set preferences for grids, fonts, colors, or phase wrapping).

# <span id="page-9-3"></span>**SISO Design Tool**

The following features are not supported for the SISO Design Tool on HP and IBM platforms:

- **•** Preference and property editing
- **•** Compensator format editing
- **•** Storing and retrieving compensators
- **•** Design constraints

In addition, the SISO Tool Export window has fewer export options.

# <span id="page-10-2"></span><span id="page-10-1"></span><span id="page-10-0"></span>Control System Toolbox 5.1 Release Notes

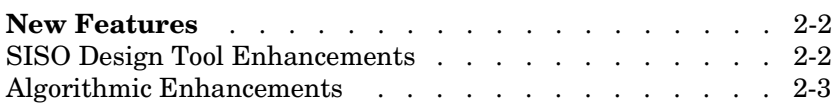

# <span id="page-11-2"></span><span id="page-11-0"></span>**New Features**

This section introduces the new features and enhancements added in the Control System Toolbox 5.1 since the Control System Toolbox 5.0 (Release 12.0).

For information about Control System Toolbox features that are incorporated from Version 5.0, see ["New Features" on page 3-2](#page-15-3) in the Control System Toolbox 5.0 Release Notes.

## <span id="page-11-1"></span>**SISO Design Tool Enhancements**

Enhancements to the SISO Design Tool include the following:

- **•** Save/load session You can now save the state of the SISO Design Tool before exiting and restore it at a later time.
- **•** Graphical design constraints You can use a new set of design constraints that you move and shape with the mouse or specify by typing their parameter values. For example, the design constraints for root locus include damping ratios, settling time, natural frequency, and percent overshoot.
- **•** Interactive open-loop Nichols plot You can use a new view to graphically tune the parameters of the feedback compensator. The open-loop Nichols plot contains the same functionality as the open-loop Bode diagram and root locus.
- **•** Interactive Prefilter Design view You can now interactively shape the prefilter compensator. Both interactive graphics and a right-click menu are available.
- New compensator format You can display compensator transfer functions in the natural frequency format, which is of the form

$$
degain \times \frac{(1+s/\omega_{z1})}{(1+s/\omega_{p1})}...
$$

where  $\omega_{z1}, \omega_{z2}, \dots$  and  $\omega_{p1}, \omega_{p2}, \dots$ , are the natural frequencies of the zeros and poles, respectively.

For detailed examples of how to use the SISO Design Tool, see "Designing Compensators" in *Getting Started with the Control System Toolbox*.

# <span id="page-12-0"></span>**Algorithmic Enhancements**

Enhancements to controls algorithms include

- **•** M-circle grid for Nyquist plots
- **•** A new function, bandwidth, that calculates the bandwidth of SISO systems
- **•** LTI models with complex data You can now specify transfer functions or state-space models with complex coefficients. Most commands work on such models, *except* for the following:
	- **-** Time response commands
	- **-** rlocus
	- **-** margin, allmargin
- **•** New LTI method conj for use with LTI models with complex data (works for TF, ZPK, SS objects)

# <span id="page-14-2"></span><span id="page-14-1"></span><span id="page-14-0"></span>Control System Toolbox 5.0 Release Notes

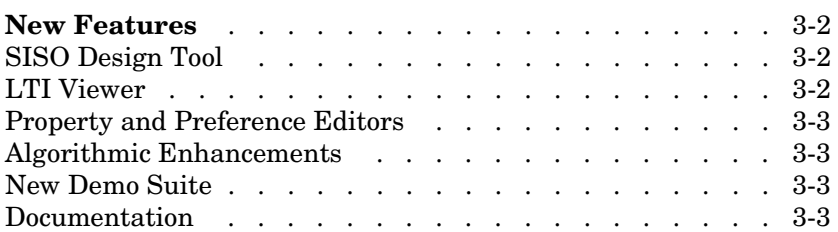

# <span id="page-15-3"></span><span id="page-15-0"></span>**New Features**

This section introduces the new features and enhancements added in the Control System Toolbox 5.0 since the Control System Toolbox 4.2.1 (Release 11.0).

# <span id="page-15-1"></span>**SISO Design Tool**

The SISO Design Tool is a new visual interface that greatly simplifies the design of compensators for single-input, single-output (SISO) linear systems. Using editable root locus and Bode diagram views, you can graphically adjust the compensator gain, poles, and zeros, while monitoring the closed-loop responses and stability margins.

Other features include storing intermediate designs, discretizing the compensator, and visualizing design constraints.

For detailed examples of how to use the SISO Design Tool, see "Designing Compensators" in Getting Started with the Control System Toolbox.

# <span id="page-15-2"></span>**LTI Viewer**

Enhancements to the LTI Viewer include

- **•** Data markers for scanning data off response plots and annotating plots with critical response values
- **•** Adaptive S and Z grids for pole/zero and root locus plots
- **•** Sharper Nyquist and Nichols plots with less user intervention
- **•** Option to display all crossover frequencies for gain and phase margins

For detailed examples of how to use the LTI Viewer, see "Analyzing Models" in *Getting Started with the Control System Toolbox*.

## <span id="page-16-0"></span>**Property and Preference Editors**

You can use new Property and Preference Editors to set plot options such as titles, fonts, units, and grids. You can set toolbox preferences to persist from session to session, or set tool preferences for instances of the LTI Viewer and SISO Design Tool during a single session. You can also customize individual response plots using the Property Editor.

For a discussion of how to set properties and preferences, see Customization in the Control System Toolbox online help.

## <span id="page-16-1"></span>**Algorithmic Enhancements**

Enhancements to controls algorithms include

- **•** A new function, allmargin, for computing all crossover frequencies and corresponding gain margins, phase margins, and delay margins
- **•** A new algorithm for computing stability margins of SISO systems, including systems with delays
- **•** An enhanced root locus plotting algorithm

# <span id="page-16-2"></span>**New Demo Suite**

The Control System Toolbox demos have been upgraded and considerably expanded. The new demo suite includes basic "getting started" tutorials, interactive demos, web-based GUI demos, and an extensive set of case studies covering dc motors, op amplifiers, disk drives, aircraft autopilots, heat exchangers, and steel rolling mills.

## <span id="page-16-3"></span>**Documentation**

The Control System Toolbox documentation has been thoroughly revamped and now includes the following:

**•** A new Getting Started with the Control System Toolbox manual, which introduces the main features of the toolbox through extended examples. The focus of this book is on basic control engineering tasks, including building models, analyzing model responses, and designing compensators. The examples presented use the LTI Viewer and SISO Design Tool extensively.

**•** Online documentation, including a complete function reference and a set of design case studies that demonstrate the advanced capabilities of the Control System Toolbox.